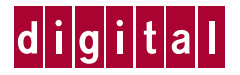

# **Installing an HSZ80 Cache Module**

Follow these instructions to replace a cache module in a single controller or dual-redundant controller configuration. See the HSZ80 Array Controller ACS Version 8.x User's Guide for instructions on upgrading a subsystem to a dual-redundant controller configuration.

#### **Figure 1. HSZ80 Cache Module**

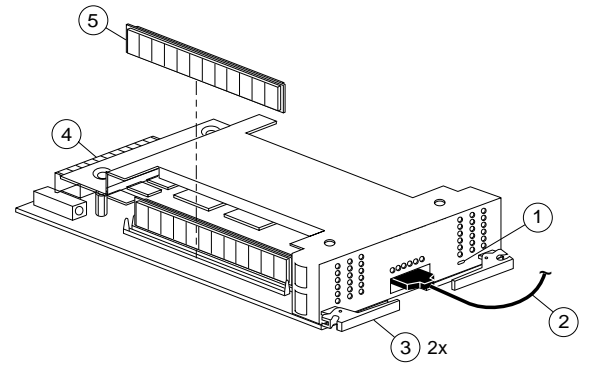

- 1 Cache-memory power LED
- 2 External cache battery (ECB) cable
- 3 Retaining lever
- 4 Backplane connector
- 5 DIMM

### **Figure 2. Location of Cache Modules**

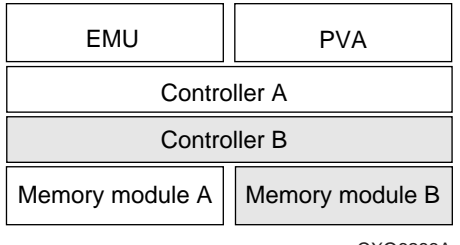

CXO6283A

# **Replacing a Cache Module in a Dual-Redundant Controller Configuration**

Follow these steps to replace a cache module.

*NOTE: The new cache module must contain the same amount of memory as the module it's replacing.*

# **Removing a Cache Module in a Dual-Redundant Controller Configuration**

Follow these steps to remove a cache module.

1. Connect a terminal to the operational controller's maintenance port. The controller to which you're connected is "this controller;" the controller whose cache module you're replacing is the "other controller."

2. Disable failover and take the controllers out of their dualredundant configuration with the following command:

#### **SET NOFAILOVER**

3. Start FRUTIL with the following command:

#### **RUN FRUTIL**

4. Choose option 1, *Replace or remove a controller or cache module*, from the FRUTIL Main Menu: FRUTIL Main Menu:

1. Replace or remove a controller or cache module

- 2. Install a controller or cache module
- 3. Replace other cache module battery
- 4. Replace a PVA module
- 5. Replace an I/O module
- 6. Set battery life to new

```
 7. Exit
```
Enter choice: 1, 2, 3, 4, 5, 6, or 7 -> 1

- 5. Choose option 3, *Other cache module*, from the Replace or Remove Options menu to remove the other cache module: Replace or remove Options:
	- 1. Other controller and cache module
	- 2. Other controller module
	- 3. Other cache module
	- 4. Exit

Enter choice: 1, 2, 3, or 4 -> 3

- 6. Confirm that you want to remove the other cache module. FRUTIL displays the following: Remove the slot A (or B) cache module? Y/N
- 7. Type Y(es) and press return.
- 8. Wait for FRUTIL to quiesce the device ports. After the ports have been quiesced (this may take several minutes), FRUTIL displays the following:

All device ports quiesced.

Remove the slot B cache module within x minutes, xx seconds. Then disconnect the external battery, if in use, from the cache module.

*NOTE: A countdown timer allows a total of two minutes to remove the cache module. If you exceed the two minutes, "this controller" will exit FRUTIL and resume operations.*

*CAUTION: An electrostatic discharge (ESD) can easily damage a cache module. Wear an ESD wrist strap on your wrist, make sure the strap fits snugly, and attach the ESD strap's grounding lead to a verified earth ground.*

- 9. Disengage the two retaining levers and remove the other cache module, then place the cache module onto a grounded antistatic mat.
- 10. Disable the ECB by pressing the battery disable switch until the status light stops blinking—about five seconds.

*CAUTION: The ECB must be disabled—the status light is not lit oris not blinking—before disconnecting the ECB cable from the cache module. Failure to do so could result in the cache module being shorted out.*

- 11. Disconnect the external cache battery (ECB) cable from the other cache module, and place the cache module into an approved antistatic bag.
- 12. Once the cache module is removed, FRUTIL displays the following:

```
Restarting all device ports. Please wait...
 .
 .
 .
Do you have a replacement cache module? Y/N
```
# **Installing a Cache Module in a Dual-Redundant Controller Configuration**

Follow these steps to install a cache module.

*NOTE: If you selected Y(es) in step 12 in the removal procedure—for a continuous removal and installation—go to step 5.*

- 1. Connect a local terminal to the operational controller. The controller to which you're connected is "this controller;" the controller whose cache module you're installing is the "other controller."
- 2. Start FRUTIL with the following command:

### **RUN FRUTIL**

3. Choose option 2, *Install a controller or cache module*, from the FRUTIL Main Menu:

FRUTIL Main Menu:

- 1. Replace or remove a controller or cache module
- 2. Install a controller or cache module
- 3. Replace other cache module battery
- 4. Replace a PVA module
- 5. Replace an I/O module
- 6. Set battery life to new

```
 7. Exit
```

```
Enter choice: 1, 2, 3, 4, 5, 6, or 7 -> 2
```
- 4. Choose option 3, *Other cache module*, from the Install Options menu to install the other cache module: Install Options:
	- 1. Other controller and cache module 2. Other controller module 3. Other cache module 4  $\mathbb{R}x$ it Enter choice: 1, 2, 3, or 4 -> 3
- 5. Confirm that you want to install the other cache module. FRUTIL displays the following: Insert the slot B cache module? Y/N
- 6. Type Y(es) and press return.
- 7. Wait for FRUTIL to quiesce the ports. After the ports have been quiesced (this may take several minutes), FRUTIL displays the following: All device ports quiesced.

*NOTE: Acountdown timer allows a total of two minutes to install the cache module. If you exceed the two minutes, "this controller" will exit FRUTIL and resume operations.*

*CAUTION: An electrostatic discharge (ESD) can easily damage a cache module. Wear an ESD wrist strap on your wrist, make sure the strap fits snugly, and attach the ESD strap's grounding lead to a verified earth ground.*

8. If not already done, disable the ECB to which you're connecting the new cache module by pressing the battery disable switch until the status light stops blinking—about five seconds.

*CAUTION: The ECB must be disabled—the status light is not lit or is not blinking—before connecting the ECB cable to the cache module. Failure to do so could result in the ECB being shorted out.*

- 9. Connect the ECB cable to the new cache module. Follow the VHDCI Cable Precautions.
- 10. Insert the new cache module into its slot and engage its retaining levers.
- 11. Enable failover, and re-establish the dual-redundant controller configuration with the following command:

#### **SET FAILOVER COPY=THIS\_CONTROLLER**

This command copies the subsystem's configuration from "this controller" to the "other controller."

# **Replacing the Cache Module in a Single Controller Configuration**

Follow these steps to replace the cache module.

# **Removing the Cache Module in a Single Controller Configuration**

Follow these steps to remove the cache module.

- 1. From the host console, dismount the logical units in the subsystem. If you are using a Windows NT platform, shut down the PC.
- 2. If the controller is operating, connect a terminal to the controller's maintenance port.
- 3. Run FMU to obtain the last failure codes, if desired.

If the controller is not operating, go to step 5.

4. Shut down the controller with the following command:

#### **SHUTDOWN THIS\_CONTROLLER**

When the controller shuts down, its reset button and the first three LEDs are lit continuously.

5. Turn off the power to the subsystem.

*CAUTION: An electrostatic discharge (ESD) can easily damage a cache module. Wear an ESD wrist strap on your wrist, make sure the strap fits snugly, and attach the ESD strap's grounding lead to a verified earth ground.*

6. Disable the ECB by pressing the battery disable switch until the status light stops blinking—about five seconds.

*CAUTION: The ECB must be disabled—the status light is not lit or is not blinking—before disconnecting the ECB cable from the cache module. Failure to do so could result in the cache module being shorted out.*

- 7. Disconnect the ECB cable from the cache module.
- 8. Disengage the two retaining levers, and remove the cache module, and place the cache module into an approved antistatic bag or onto a grounded antistatic mat.

# **Installing the Cache Module in a Single Controller Configuration**

Follow these steps to install the cache module.

*CAUTION: An electrostatic discharge (ESD) can easily damage a cache module. Wear an ESD wrist strap on your wrist, make sure the strap fits snugly, and attach the ESD strap's grounding lead to a verified earth ground.*

*Make sure you align the cache module in the appropriate card cage rails. If you do not align the modules appropriately, damage to the backplane can occur.*

1. Insert the new cache module into its slot and engage its retaining levers.

*CAUTION: The ECB must be disabled—the status light is not lit or is not blinking—before connecting the ECB cable to the cache module. Failure to do so could result in the ECB being shorted out.*

- 2. Connect the ECB cable to the new cache module. Follow the VHDCI Cable Precautions.
- 3. If not already connected, connect a terminal to the controller's maintenance port.
- 4. Restore power to the subsystem. The ECB automatically reenables itself to provide backup power to the cache module.

The controller restarts with the configuration that resides in its nonvolatile memory.

- 5. Mount the logical units on the host. (If you are using a Windows NT platform, restart the PC.)
- Set the subsystem date and time.